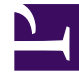

# **SGENESYS**

This PDF is generated from authoritative online content, and is provided for convenience only. This PDF cannot be used for legal purposes. For authoritative understanding of what is and is not supported, always use the online content. To copy code samples, always use the online content.

## Designer User's Guide

Send SMS block

### Contents

- 1 [SMS tab](#page-2-0)
- 2 [Results tab](#page-3-0)

The **Send SMS** block lets you send an SMS (Short Message Service) message to a customer. To use this block, your site must be enabled for Digital Channels. For more information, contact your Genesys representative.

#### **Related documentation:**

<span id="page-2-0"></span>SMS tab

•

Use the settings on this tab to specify the variables that hold the values for the customer's phone number (i.e. ANI) and the call display number, or caller ID (i.e. DNIS).

Click **Add Message** to specify the SMS to be sent to the customer (or the variable that contains the message).

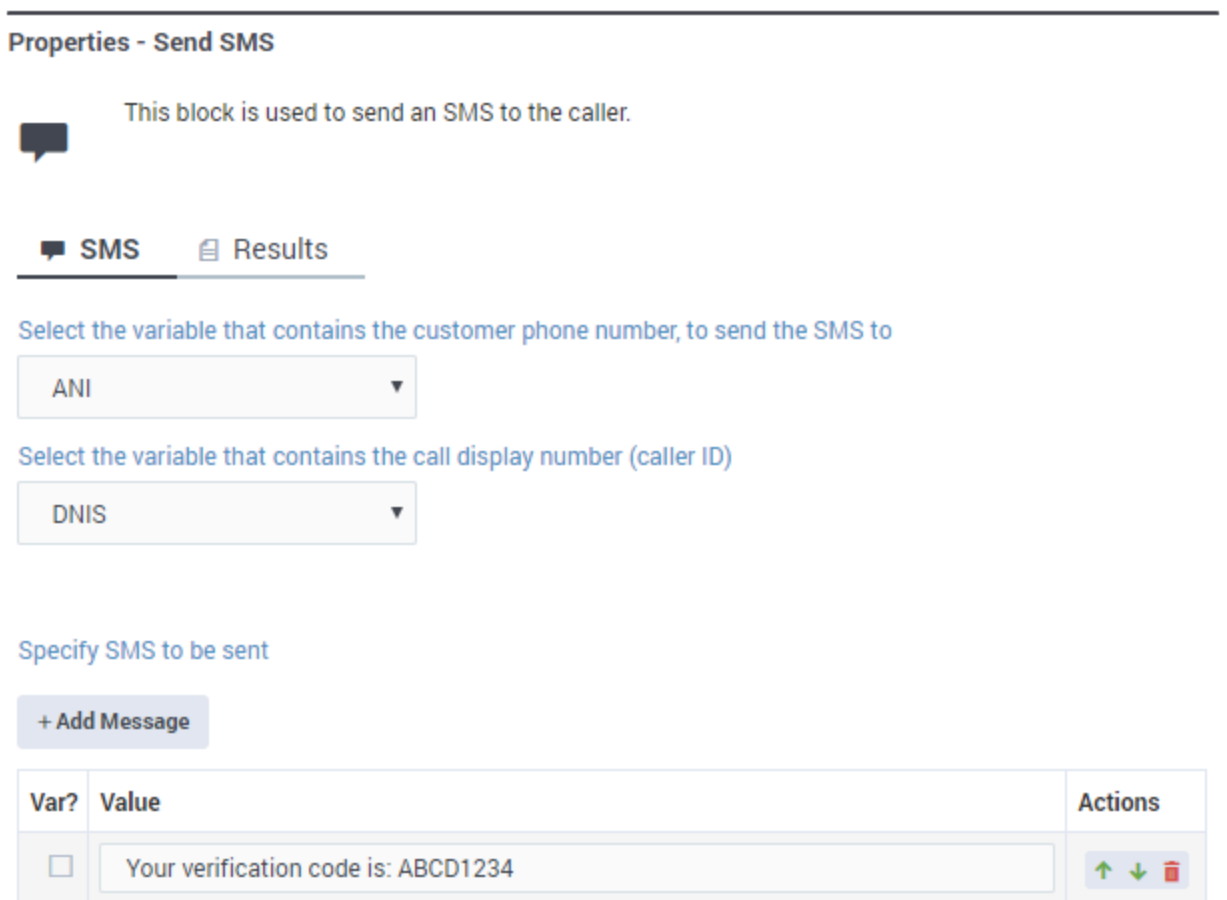

### <span id="page-3-0"></span>Results tab

Use the settings on this tab to specify the variables that will hold the results of the **Send SMS** block.

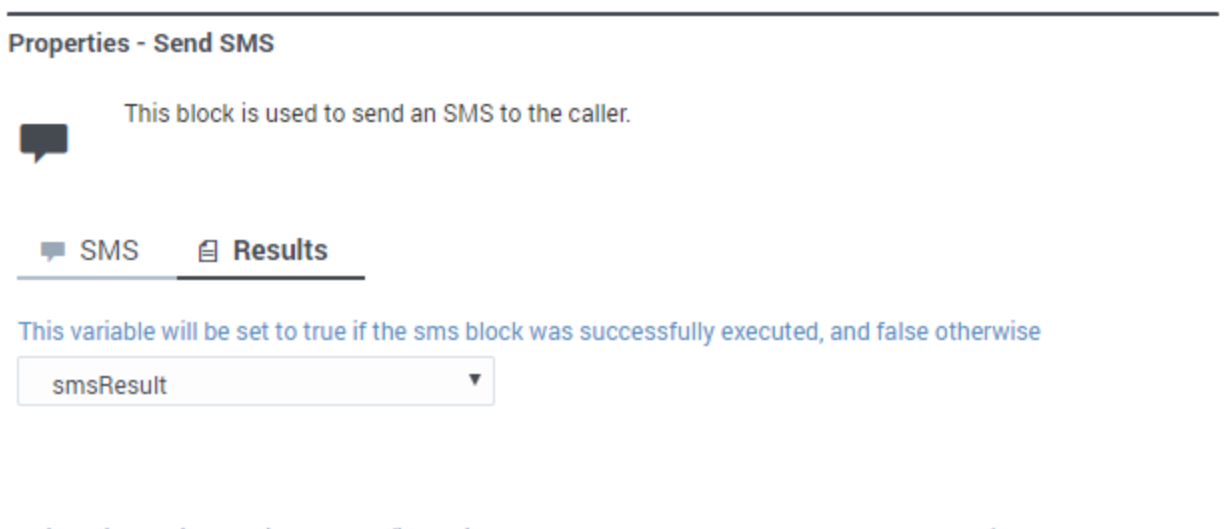

This variable will contain the error (if any, in case sms message block encountered an error)

 $\pmb{\mathrm{v}}$ smsError